# **File Vault**

Securely store documents encrypted on disk. This solution provides two plug-ins that are used together:

- File Vault Connected System Plug-in
- File Vault Component Plug-in

# **File Vault Connected System**

#### **Overview**

Configure this Connected System to securely store documents encrypted at the file-level on disk. This may be used in conjunction with the component plug-in to allow users to secure store and download documents.

The [Tink Cryptographic Library](https://developers.google.com/tink/key-concepts) is used to handle the encryption and decryption of document. Tink works with keysets that are generated with the tinkey command. A key type can be specified when generating a key for your specific encryption requirements.

#### **Properties**

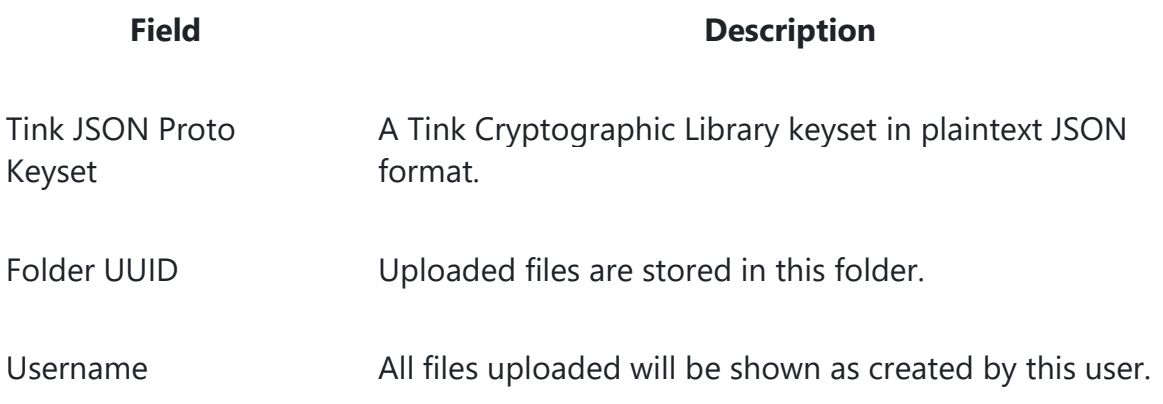

#### **Tink JSON Keyset Generation**

To generate a keyset for use with the plug-in, you may use the following example:

1. [Install tinkey](https://developers.google.com/tink/install-tinkey) or download prebuilt binary (easiest).

- 2. Generate your keyset tinkey create-keyset --key-template AES128 GCM -out-format json --out aead\_keyset.json
	- i. You may change the key template that meets your security requirements.
	- ii. Additional key templates may be viewed with tinkey list-key-templates. Refer to **[Tink documentation](https://developers.google.com/tink)** for further details on keyset generation.
- 3. Copy the contents of aead keyset.json into the Tink JSON Proto Keyset field of the Connected System.

It is critical that aead keyset.json be stored securely - do not email it or leave it on disk unencrypted. You may wish to store this file securely for use later (i.e. for key rotation or recovery purposes).

# **File Vault Upload Component**

# **Function**

fn!fileVaultUploadField( connectedSystem, onUpload ) Allows the user to upload one file at a time to the encrypted file vault.

### **Parameters**

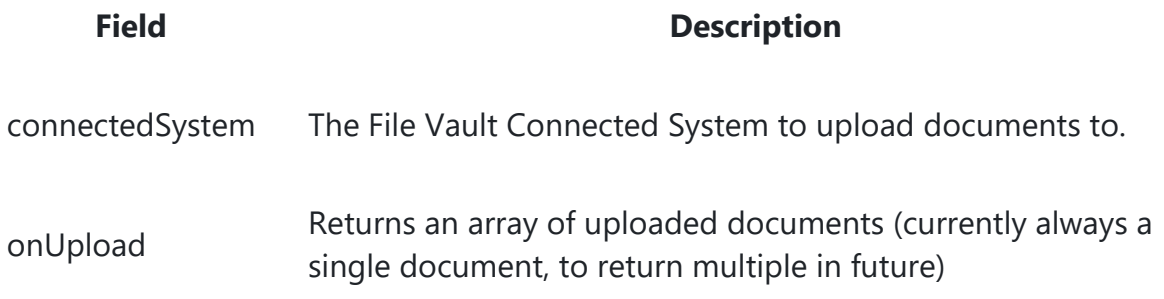

#### **Usage considerations**

• onUpload returns a dictionary array where each dictionary contains the following keys:

```
o {name: "my-dummy-image", extension: "jpg", size: 152, id: 1234, 
uuid: " a-0000ebbe-5e9c-8000-550d-3aef903aef90 4433"}
```
- File upload limit starts at 1MiB and cannot be larger than 10MiB.
- You must store the document uuid, name and extension for use later with the File Vault Viewer Component.
- It is the designers responsiblity to clean up unused documents. The recommendedation are:
	- o Treat the connected system's folder as a temporary folder and move documents to another folder after uploading.
	- o Delete documents more than 24-hours old that still exist in the original temporary folder.
- Anti-virus scanning is performed by the originating clients device.

# **File Vault Link Component**

### **Function**

fn!fileVaultLinkField( connectedSystem, document, color ) Displays a link to a single encrypted documents and allows the user to securely download it.

# **Parameters**

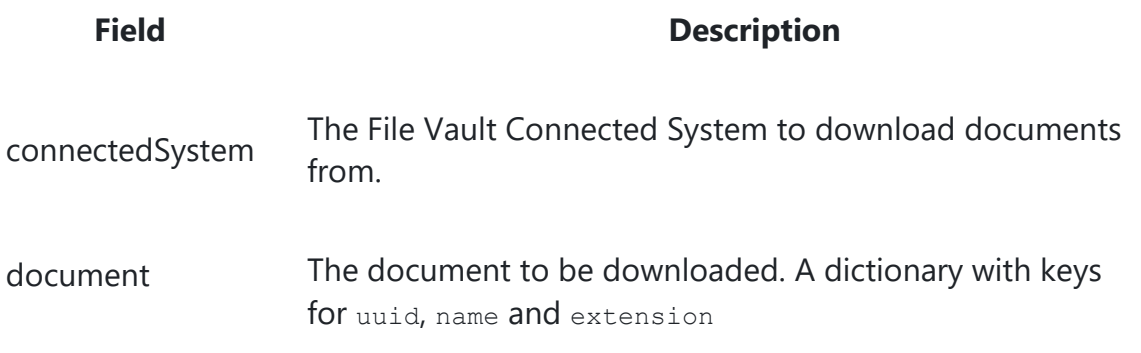

# **File Vault Viewer Component**

### **Function**

fn!fileVaultViewerField( connectedSystem, documents ) Displays a list of encrypted documents in a grid and allows the user to securely download them.

# **Parameters**

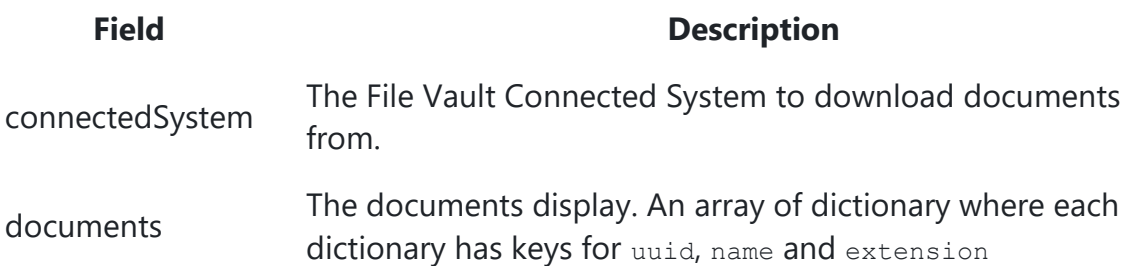